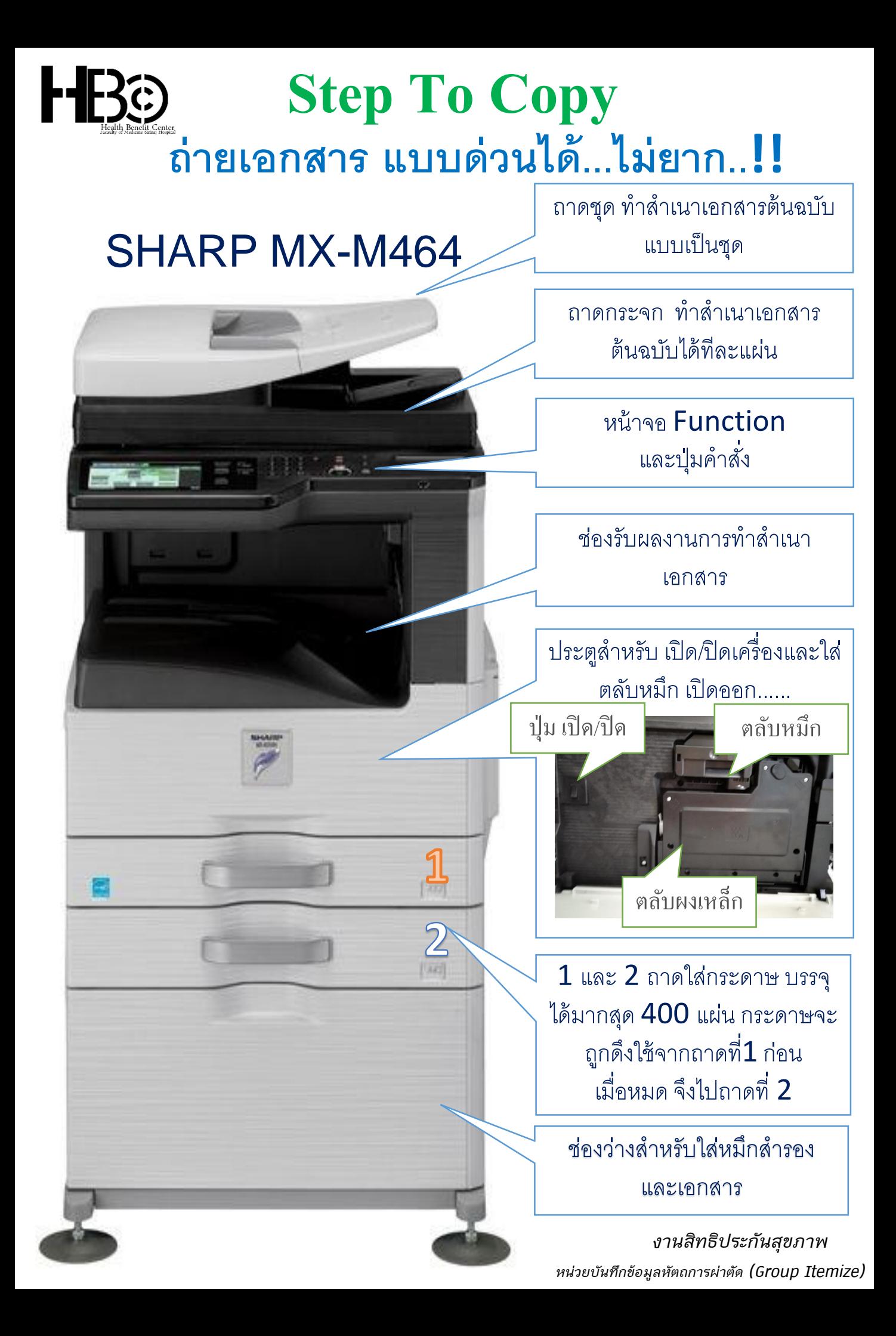

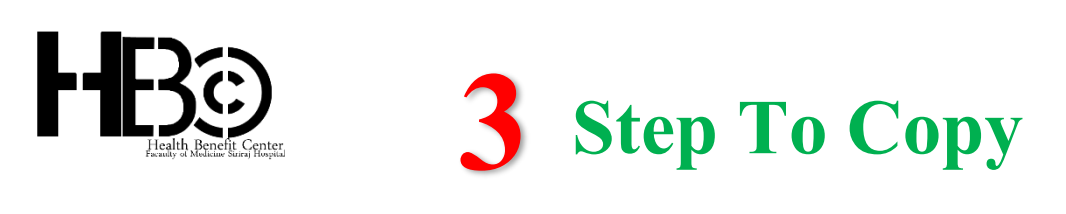

**1. วางต้นฉบับที่จะถ่ายเอกสาร ซึ่งสามารถทําได้ 2 วิธี**

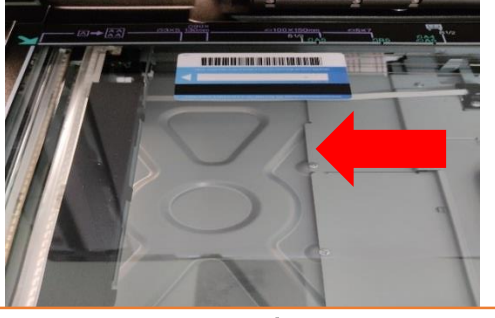

วางต้นฉบับแบบคว่ำหน้าข้อมูลลง

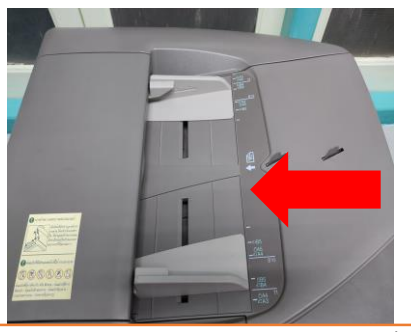

วางต้นฉบับแบบหงายหน้าข้อมูลข้ึ

**ร**

ต้นฉบับพับ ยับ ฉีกขาดมีการตัดแปะ ถูกม้วนมา กระดาษคาร์บอน กระดาษเจาะรู <mark>โปรด</mark>ใช้การถ่ายสำเนาแบบ **"วางบนกระจก"** ่ **้ ู ไว ้.!**

**2. เลือก Function Copy บนหน้าจอ และกดป่ มต ั วเลข เพอ ื่ ระบ จํานวนแผ นท ี่ต ้ องการถ ายสําเนา ุ ุ ่ ่**

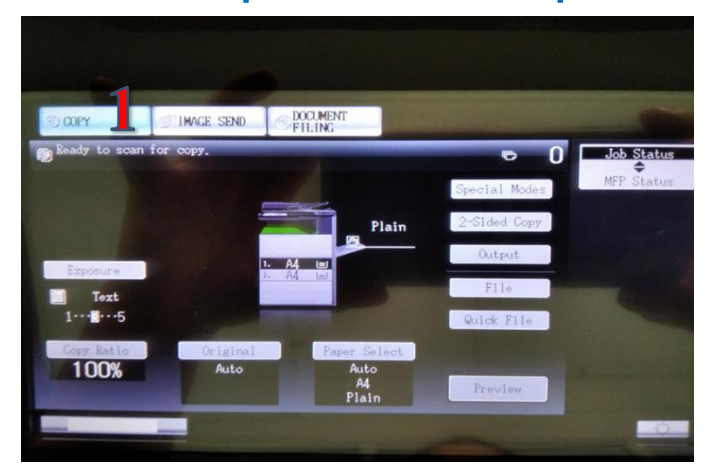

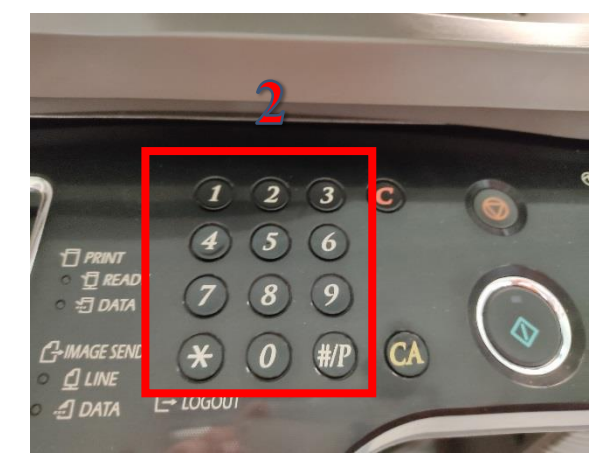

### **3. กดป่ ม Start เพื่อทําการถ่ายเอกสาร ุ**

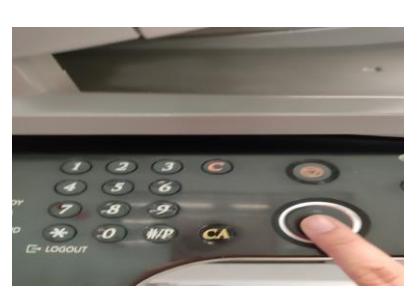

*งานสิทธิประกันสุขภาพ หน่วยบันทึกข้อมูลหัตถการผ่าตัด (Group Itemize)*

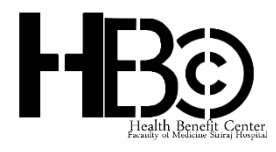

# **การถ่ายเอกสารบัตรประจ าตัวประชาชน Step To Copy ID Card**

#### **1. กดป่ ุ**

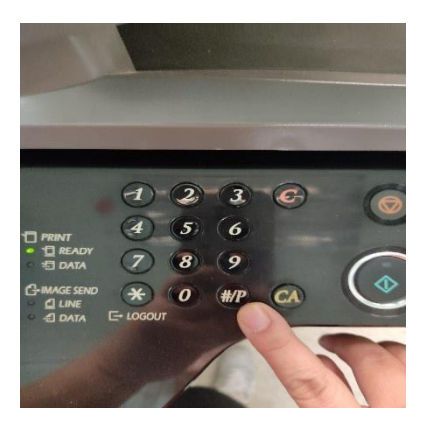

### **3. วางหน้าบัตรบนถาดกระจก 4. กดป่**

### **ม บนหน้าจอ 2. หน้าจอ Job Programs เลือก 2**

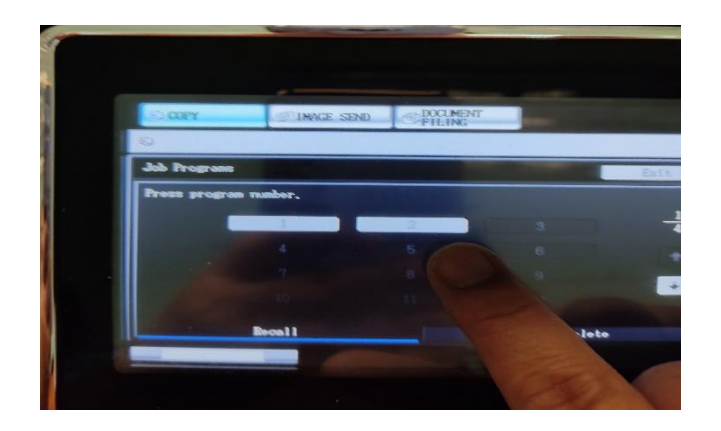

#### **ุ ม Start**

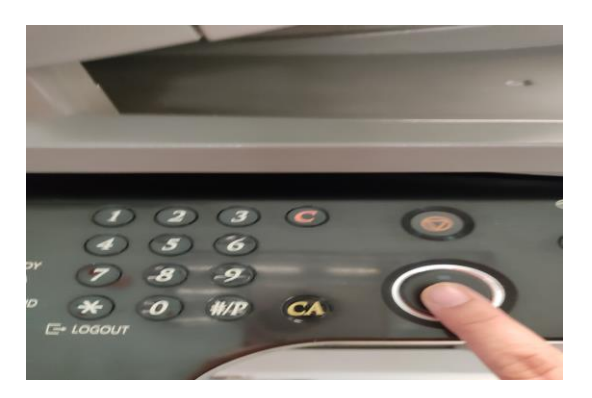

### **5. วางหลังบัตรบนถาดกระจกตําแหน่งเดิม 6. กดป่ ม Start อีกครั้ง ุ**

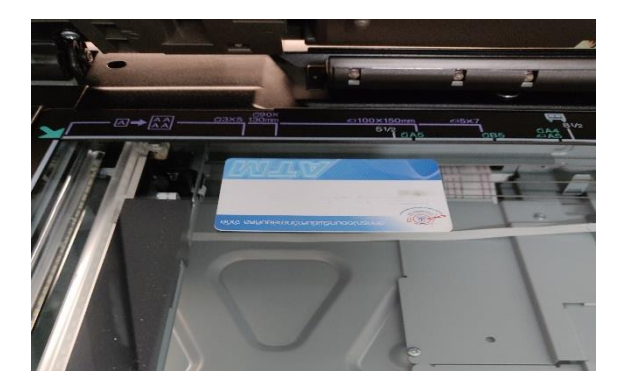

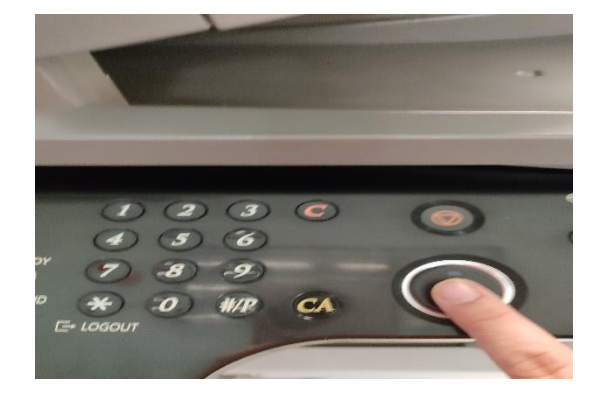

### **7. รับผลงานการถ่ายเอกสาร**

*งานสิทธิประกันสุขภาพ หน่วยบันทึกข้อมูลหัตถการผ่าตัด (Group Itemize)*

# **วิธีการเปลี่ยนตลับหมึก**

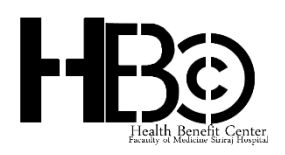

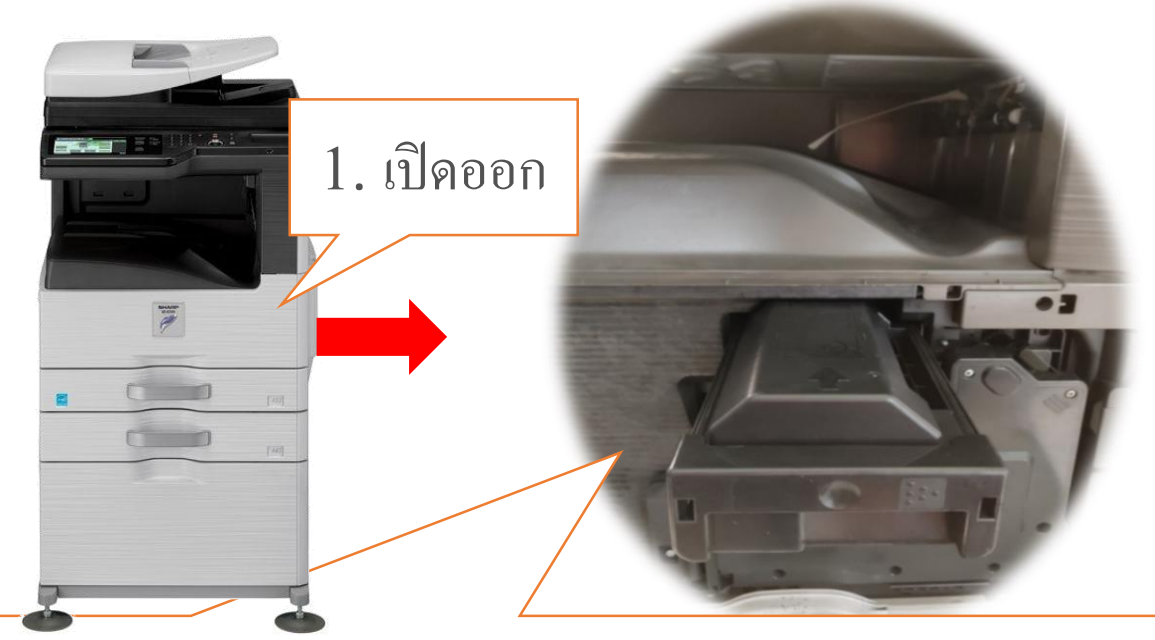

2. ดึงตลับหมึกออกเครื่องโดยดึงเข้าหาตัวในแนวตรงจนสุดตลับ **\*\*\*ระวังผงหมึกส่วนเกินหล่น\*\*\***

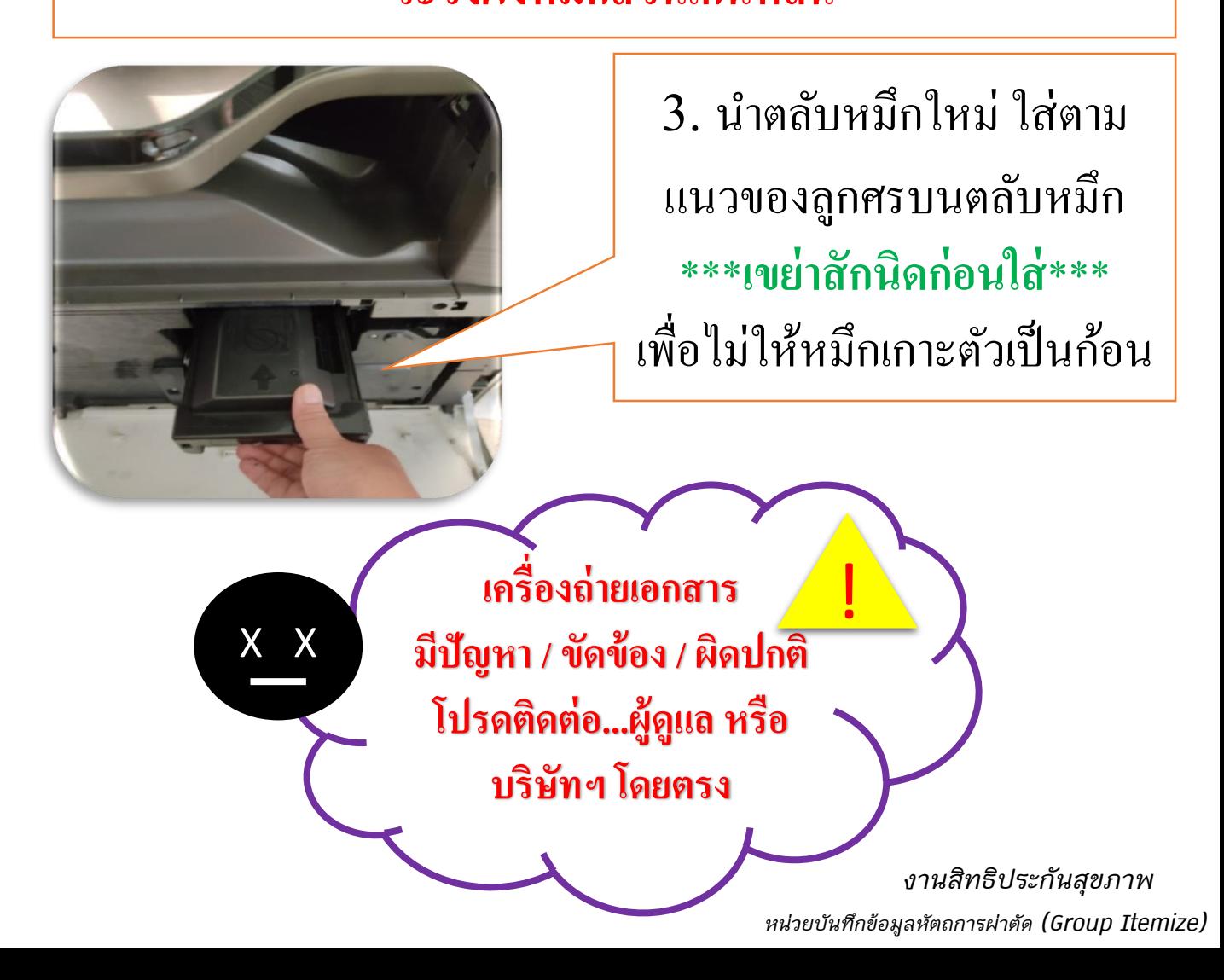

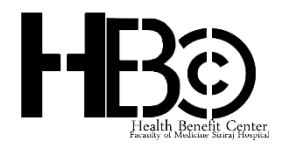

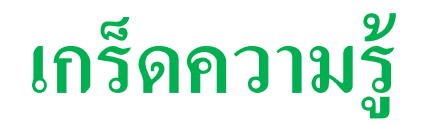

# "ตัวเลข" บนบัตรประจำตัวประชาชน

<u>บนหน้าบัตร</u> จะระบุทั้งชื่อ นามสกุล รวมถึงวัน เดือน ปีเกิด รูปภาพใบหน้า และที่อยู่ ที่สำคัญมี "หมายเลข 13 หลัก" ในการทำธุรกรรมกับธนาคาร หรือติดต่อราชการ

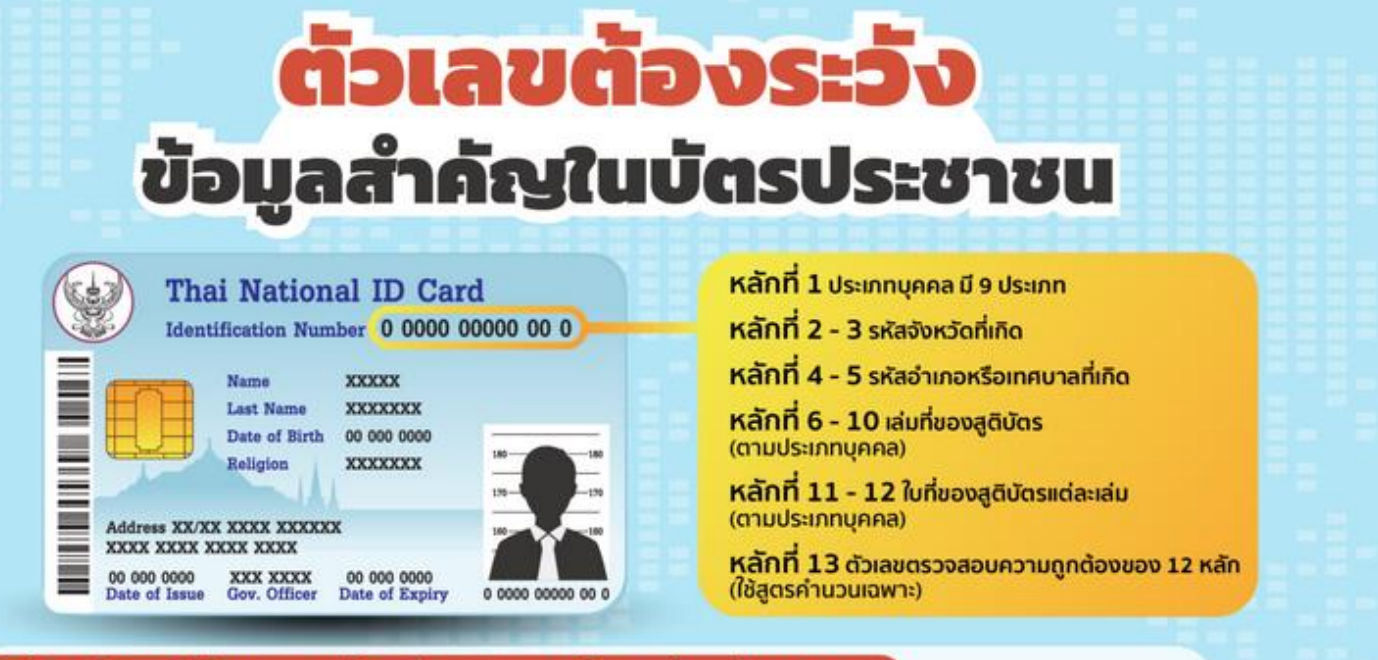

### ้ระมัดระวังการเปิดเผยเลขบัตรประชาชนและข้อมูลส่วนตัวของคุณ

\* ตัวอย่าง วิธีการที่มิจฉาชีพนำบัตรประชาชนไปใช้ทำกฎหมาย Kลอกขอเลขบัตรประชาชน + รู้เบอร์โทร + รู้บัญชีธนาคาร จากนั้น โทรหลอก Call Center Cyber Banking ขอให้ปลดล็อค และ Reset รหัสผ่านใหม่ โอนเงินออกบัญชีได้ ที่มา : สำนักงานกิจการยุติธรรม

ANTI-FAKE NEWS CENTER ศูนย์ต่อต้านข่าวปลอม ประเทศไทย Copyright © 2022, Anti-Fake News Center, All rights reserved

<u>ด้านหลังบัตร</u> มีชุดตัวเลข เรียกว่า Laser ID ซึ่งปัจจุบันภาครัฐ เช่น สรรพากร ตำรวจ กระทรวงฯ กรมฯ ต่างๆ รวมถึงภาคการเงินบังคับใช้ Laser ID นี้ในการทำธุรกรรม ตรวจสอบ ยืนยันตัวตน ควบคู่กับเลขบัตรประชาชน 13 หลัก เรียกว่า e-KYC (Electronic - Known Your Client) ซึ่งในส่วนของเลขหลังบัตร หรือ "เลเซอร์ไอดี" นี ้ ถ้าเราจะไปทำธุรกรรมออนไลน์ ผ่านแอพพลิเคชั่นที่เกี่ยวข้องกับ "เงิน" หรือ "กระเป๋าเงินอิเล็กทรอนิกส์" (Wallet) ต่างต้องใช้ทั้งหมด

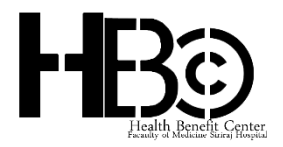

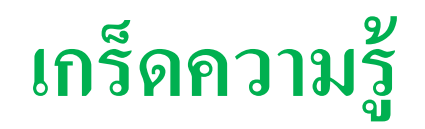

## **การใช้บัตรประจ าตัวประชาชน**

- $\, {\bf 1.} \quad$ อย่านำบัตรประจำตัวประชาชนของตนเองให้ผู้อื่นใช้โดยเด็ดขาด
- 2. หากบัตรประจำตัวประชาชนสูญหาย ต้องรีบแจ้งความบัตรหายและ ทำบัตรใหม่โดยเร็ว เพื่อป้องกันการนำบัตรที่สูญหายไปใช้
- $3.$  ถ่ายสำเนาเพียงหน้าบัตรด้านเดียว ไม่ต้องถ่ายหลังบัตร ซึ่งมีข้อมูลที่ ส าคัญครบถ้วนแล้ว

\*\*\*กรมการปกครองประกาศมีประกาศตั้งแต่ 22 มีนาคม 2556 ว่าหน่วยงานของรัฐ รัฐวิสาหกิจ และเอกชน ที่ยังจำเป็นต้องถ่ายสำเนาบัตรประชาชน ควรถ่ายสำเนาบัตรด้านหน้าเพียงด้านเดียว (ประกาศที่ มท ๐๓๐๙.๒/ว ๖๘๕๓)\*\*\*

# **การเซ็นส าเนาบัตรประจ าตัวประชาชน**

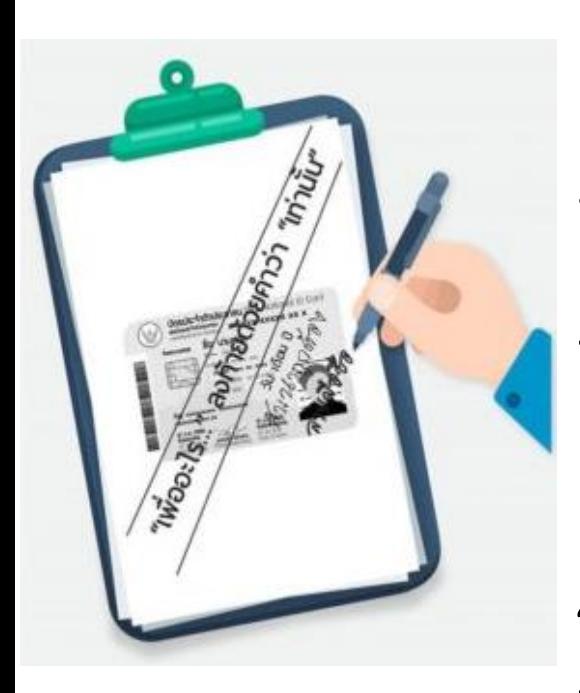

- $\,1.\quad$ ถ่ายหน้าบัตรประชาชนเพียงด้านเดียว และไม่ ถ่ายหลังบัตร
- $2.$  ขีด 2 เส้น ทับสำเนาบัตรประชาชน แต่ห้ามขีด ทับใบหน้า
- 3. ระหว่างเส้นให้เขียนว่า "ใช้เพื่อ…... (เรื่องที่ทำ**)…เ**ท่านั้น" พร้อมเขียนสัญลักษณ์ # หรือ \* ปิ ดหัว-ท้าย เพื่อป้ องกันการเพิ่มเติม ข้อความ
- $4.$  เขียน วัน/เดือน/ปี ที่ใช้ สำเนาบัตรประชาชน
- ${\bf 5.}$  เขียน "สำเนาถูกต้อง" พร้อม "เซ็นชื่อรับรอง" เพื่อป้องกันการลบ

### แหล่งอา้งอิง:

https://th.sharp/

https://manualsbrain.com/en/manuals/1174582/ https://www.cm108.com/w/12237/

https://www.antifakenewscenter.com